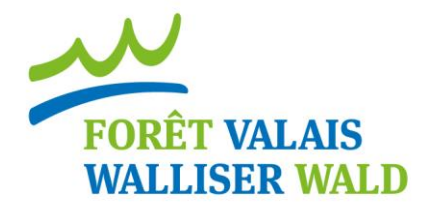

# **Mise en route de CalCouFor**

Pour que le logiciel puisse fonctionner, il est impératif d'installer HeProMo. Les modèles sont repris dans CalCouFor pour le faire fonctionner.

## **1 ère étape :**

- *Téléchargement du programme HeProMo :*
	- o *Variante 1*
	- o Insérez l'adresse sur le web ou Ctrl + cliquer sur le lien :
	- o [http://www.wsl.ch/dienstleistungen/produkte/software/index\\_FR](http://www.wsl.ch/dienstleistungen/produkte/software/index_FR)
	- o Choisir le quatrième logiciel, à savoir HeProMo
	- o Cliquez dessus pour le téléchargement
	- o Variante 2
	- o Si par le biais du site du WSL vous rencontrez des problèmes
	- $\circ$  Insérez l'adresse sur le web ou Ctrl + cliquer sur le lien
	- o [http://www.waldwissen.net/technik/holzernte/kalkulation/wsl\\_hepromo/index\\_DE](http://www.waldwissen.net/technik/holzernte/kalkulation/wsl_hepromo/index_DE)
	- o Sous Download
		- **Setup-Datei**

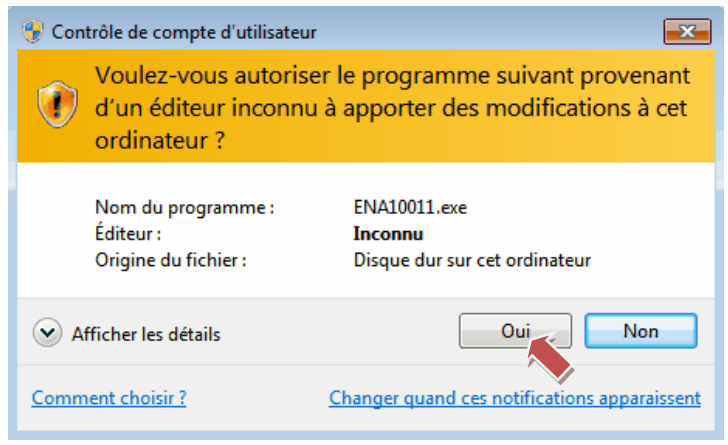

*Cliquez sur « Oui » ou « Exécuter»*

Association forestière valaisanne **Walliser Waldwirtschaftsverband**  C/o Bureau des Métiers, Case postale 141, 1951 Sion Beim Walliser Handwerkerverband, Postfach 141, 1951 Sitten T 027 327 51 15 - F 027 327 51 80 - info@foretvalais.ch

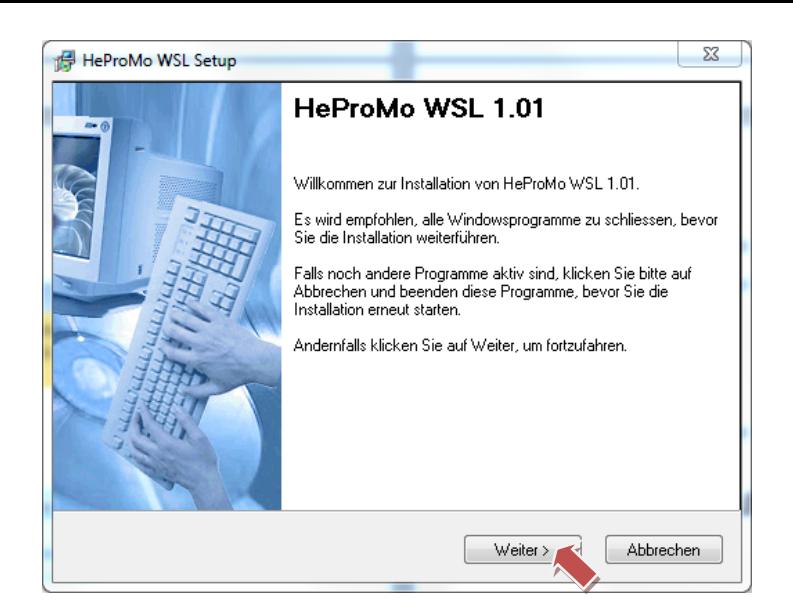

*Cliquez sur « Weiter »*

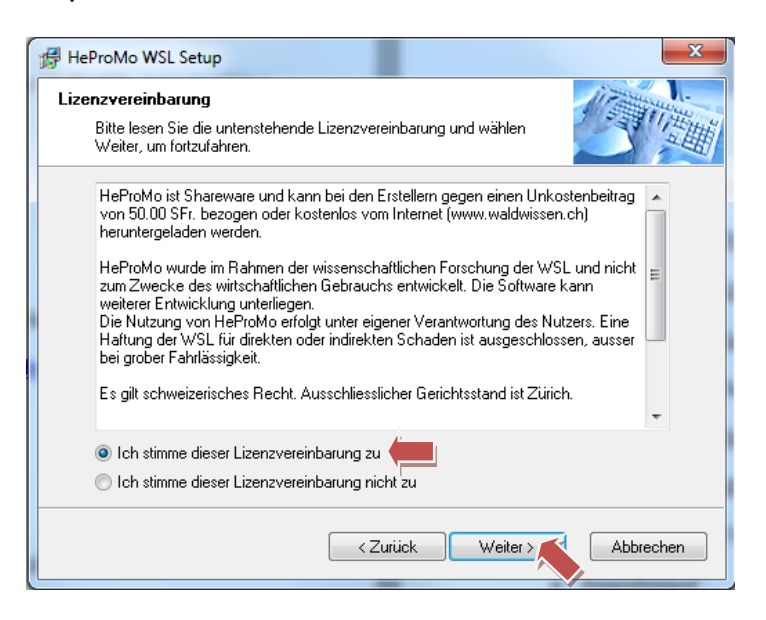

- *Sélectionnez la première pastille*
- *Puis continuez en cliquant sur « Weiter »*

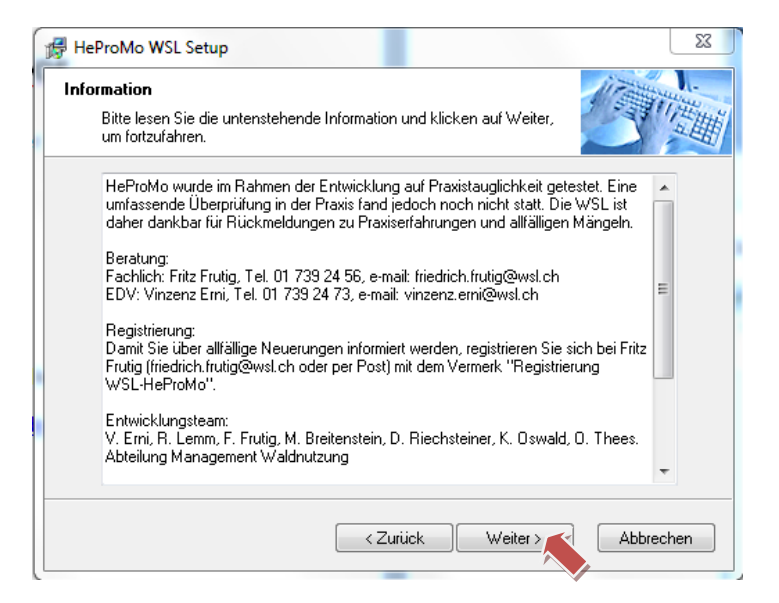

*Cliquez sur « Weiter »*

Association forestière valaisanne **Walliser Waldwirtschaftsverband**  C/o Bureau des Métiers, Case postale 141, 1951 Sion Beim Walliser Handwerkerverband, Postfach 141, 1951 Sitten T 027 327 51 15 - F 027 327 51 80 - info@foretvalais.ch

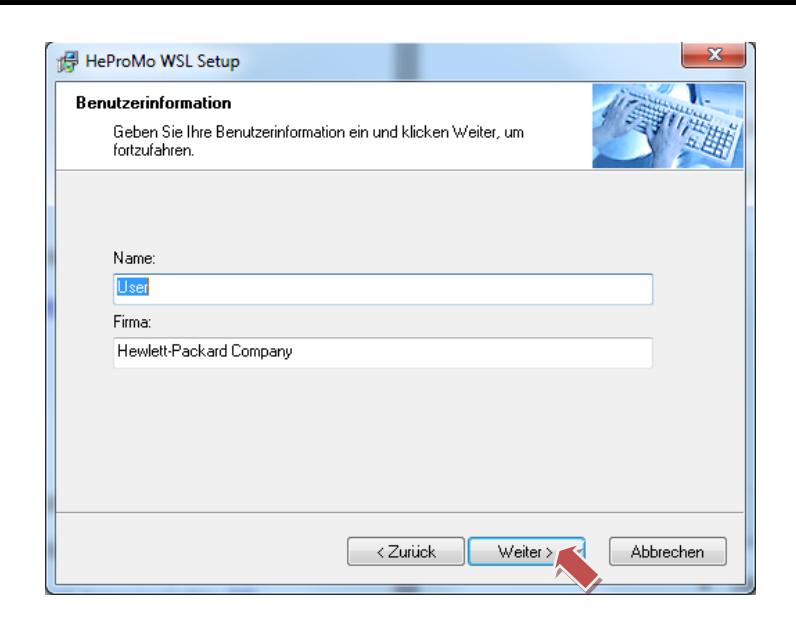

 *Information sur l'utilisateur : Nom et entreprise (Pas obligatoire toutefois de mettre de nom)*

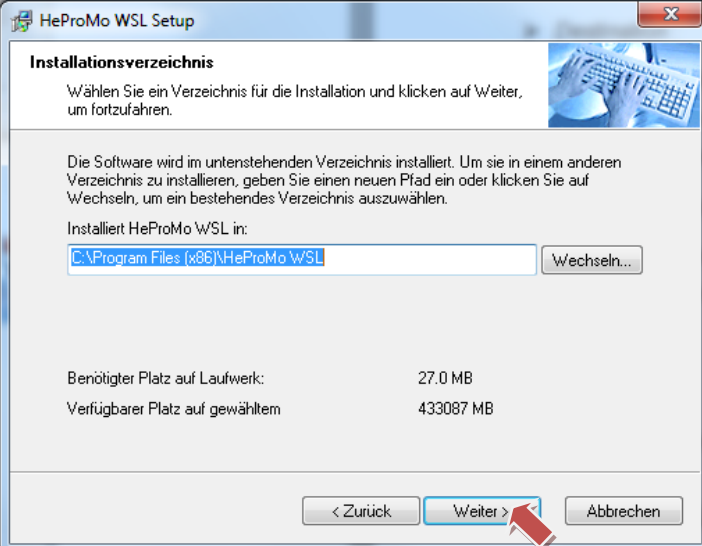

*Sélectionnez l'endroit d'enregistrement puis cliquez sur « Weiter »*

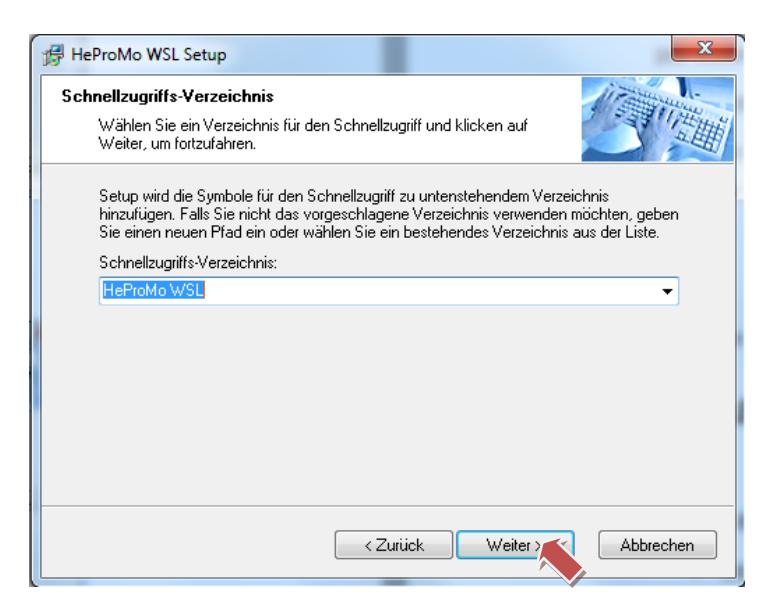

*Laissez la sélection et cliquez sur « Weiter »*

Association forestière valaisanne **Walliser Waldwirtschaftsverband**  C/o Bureau des Métiers, Case postale 141, 1951 Sion Beim Walliser Handwerkerverband, Postfach 141, 1951 Sitten T 027 327 51 15 - F 027 327 51 80 - info@foretvalais.ch

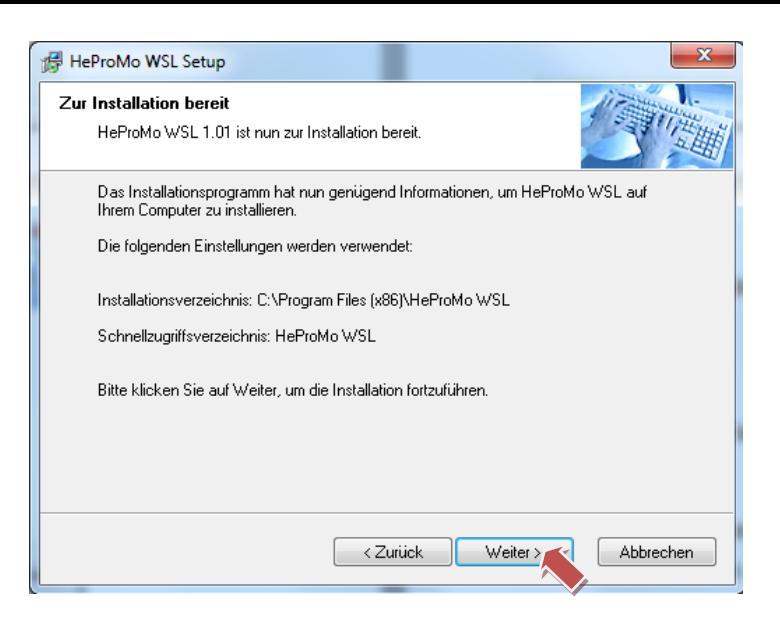

*Cliquez sur « Weiter »*

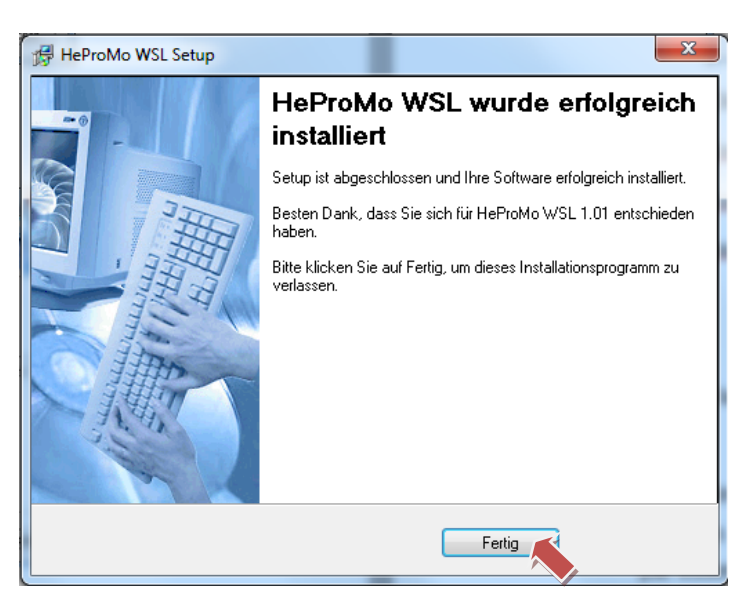

*L'installation du logiciel est terminée, cliquez sur « Fertig »*

## **2 ème étape :**

Maintenant que le logiciel HeProMo est installé, vous pouvez copier et enregistrer le logiciel CalCouFor.

Insérez l'adresse sur le web ou Ctrl + cliquer sur le lien:

- o http://www.foretvalais.ch/fr/gestion-forestiere/publications
- o Choisissez la publication concernant CalCouFor

Pour que CalCouFor puisse fonctionner convenablement, vous devez enregistrer le logiciel ainsi que les valeurs par défaut au même endroit.

Les deux fichiers fonctionnent en « symbiose » et le logiciel CalCouFor ne pourra fonctionner si les valeurs par défauts n'ont pas été enregistrées ou si elles se trouvent dans à un autre emplacement dans l'ordinateur.

Vous pouvez par exemple les enregistrer sur le « Bureau » ou alors dans un fichier au préalablement nommé selon vos habitudes.

- o En premier copiez Default\_Values
	- Pas besoin de l'ouvrir, le copier suffit.
- o Ensuite copiez CalCouFor et commencez l'utilisation de ce dernier.

## **3 ème étape :**

Maintenant que le logiciel est installé, vous pouvez sans autre l'utiliser.

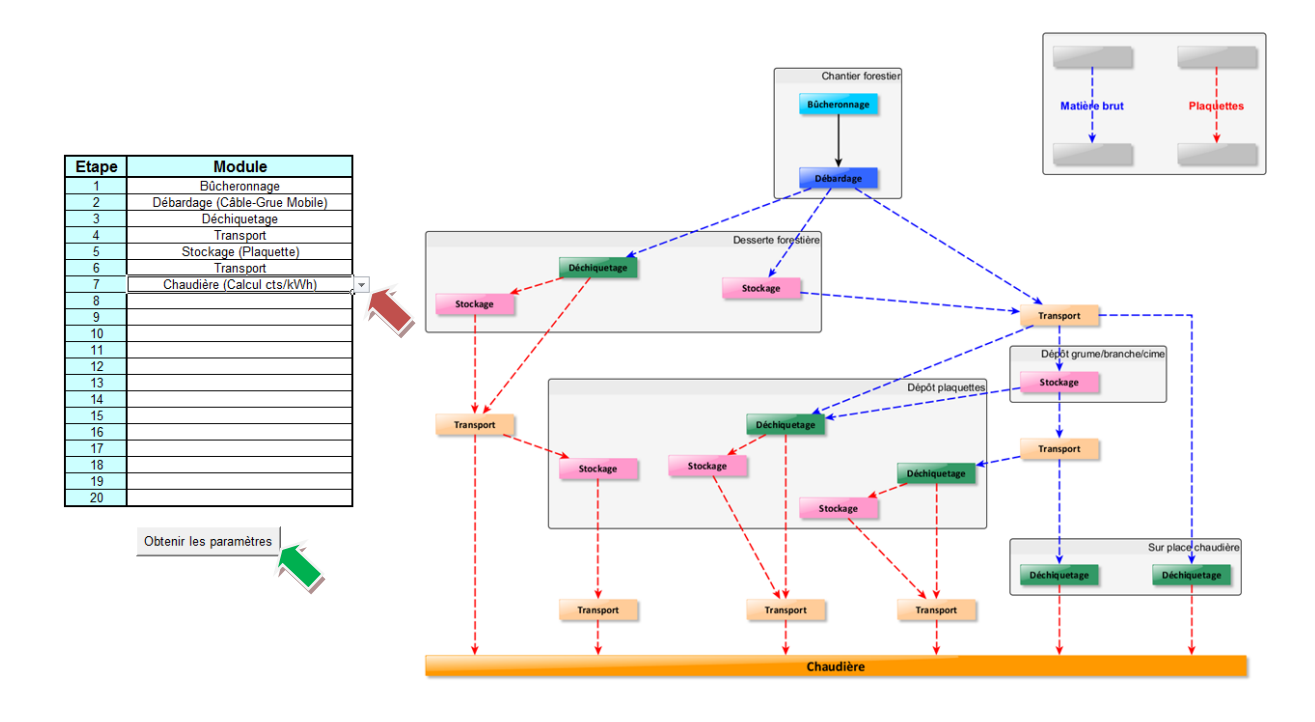

- *Choix des modules*
	- o Définissez le processus de votre exploitation avec les onglets déroulants.
		- Bûcheronnage
		- Débardage (Câble-grue mobile Conventionnel)
		- Débardage (Hélicoptère)
		- Débardage (Tracteur Porteur Récolteuse)
		- **Transport**
		- Déchiquetage
		- Stockage (Plaquette Brut : Grume/Branche/Cime)
		- Chaudière (Calcul cts/kWh)
	- o Respectez l'ordre de vos modules.
	- o Cliquez sur « Obtenir les paramètres ».
	- o Une fois les paramètres obtenus, vous pouvez commencer la saisie des données avec le premier onglet.

## **Onglet « Bûcheronnage » (exemple)**

#### Paramètres du chantier

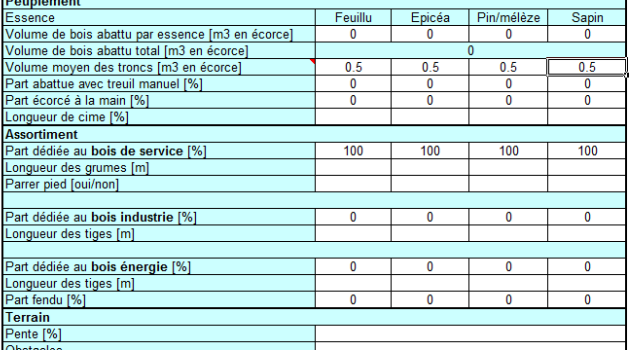

Remarque: La somme des parts doit être égale à 100% pour chaque essence (chaque colonne)!

#### Paramètres de travail

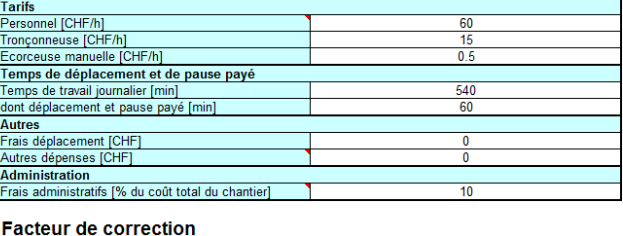

- *Points importants*
	- o *Peuplement*
		- Si vous souhaitez laisser du bois sur place, ne le rentrez pas dans le processus complet. Ouvrez un nouveau fichier à part avec seulement l'étape du bûcheronnage. Dans ce cas, pour inclure les coûts du striage des bois, vous pouvez ajouter un pourcentage du temps investi pour cette action sous « Facteur de correction ».

#### o Assortiments

- *Part dédiée aux différents assortiments*
	- Il s'agit de pourcentage par assortiment par rapport au volume total et non pas des m<sup>3</sup>.
- o Paramètres de travail
	- **Tarifs** 
		- Les tarifs sont modifiables en tout temps.
		- Il faudra compter un supplément au tarif ordinaire, si des apprentis travaillent sur le chantier.
	- *Administration*
		- Vous pouvez influencer les coûts grâce au pourcentage (+/-).

## **Onglet « Débardage » (exemple - câble grue mobile)**

 $\overline{10}$ 

 $\overline{0}$ 

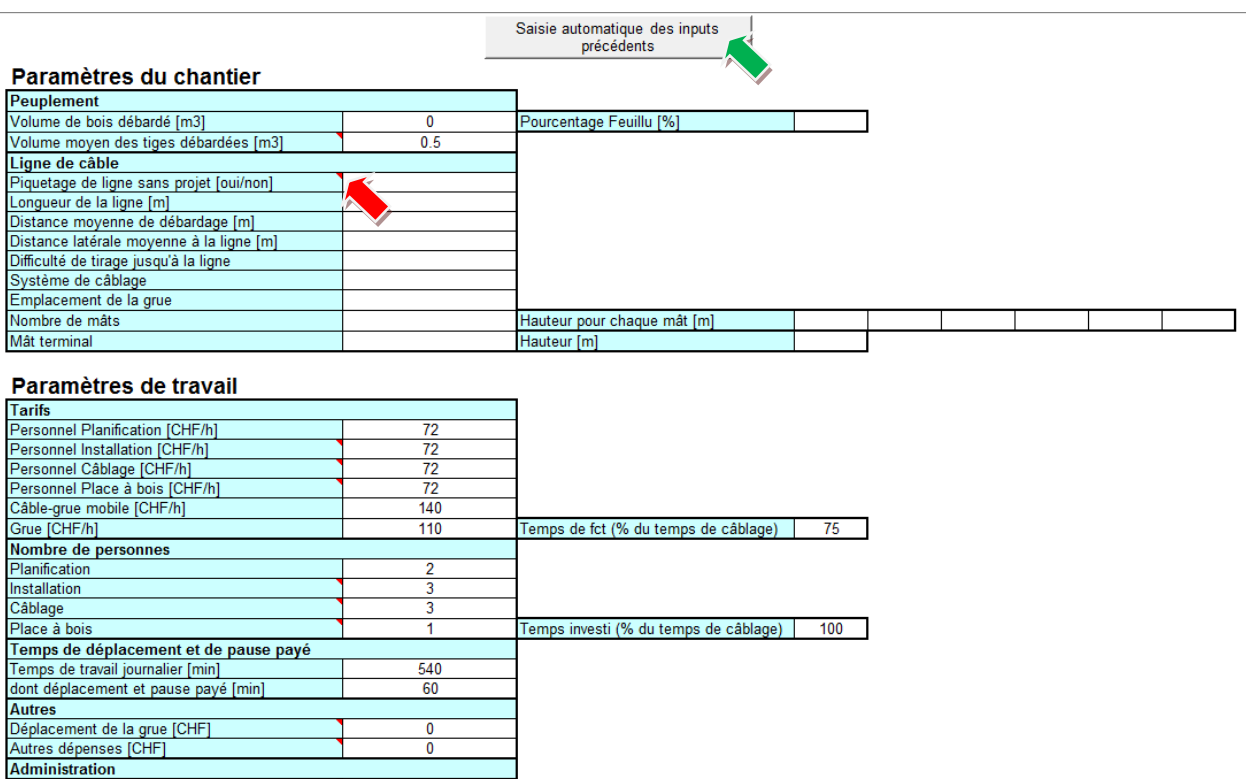

Frais administratifs [% du coût total du chantier] **Facteur de correction** Pourcentage - ou + sur coût total [%]

- *Points importants*
	- o Vous pouvez cliquer sur « Saisie automatique des inputs précédents »
		- Cette action vous permettra de reprendre automatiquement les volumes saisis sous l'onglet bûcheronnage.
		- *Pour chaque nouvel onglet, veuillez commencer par cliquer sur « Saisie automatique des inputs précédents ».*
	- o Ensuite remplissez les données relatives au mode de débardage prédéfini.
	- o Dans les coins de certaines cases vous pouvez bénéficier de compléments. Mettez simplement le curseur dessus pour faire apparaitre le message.

**Onglet « Déchiquetage » (exemple)**

# **Déchiquetage**

#### Saisie automatique des inputs précédents

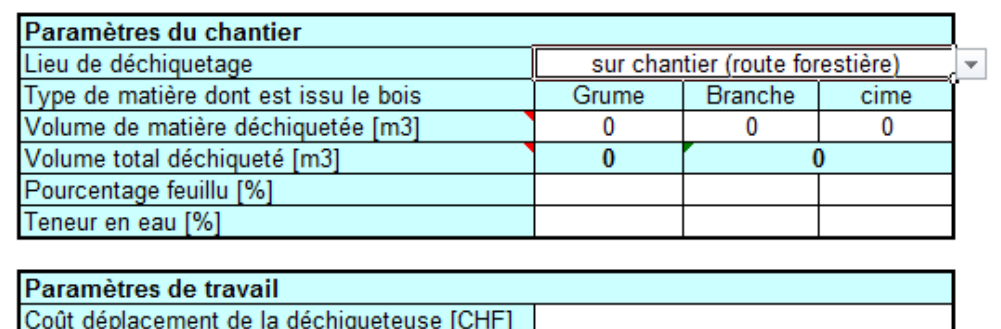

Coût déplacement de la déchiqueteuse [CHF]

- *Points importants*
	- o Précisez le lieu de déchiquetage
		- Sur chantier (route forestière) ou sur grande place de dépôt.
		- Complétez après avoir cliqué sur la saisie automatique.
		- **Les branches et les cimes ne sont pour le moment pas disponibles.**

#### **Onglet « Transport » (exemple)**

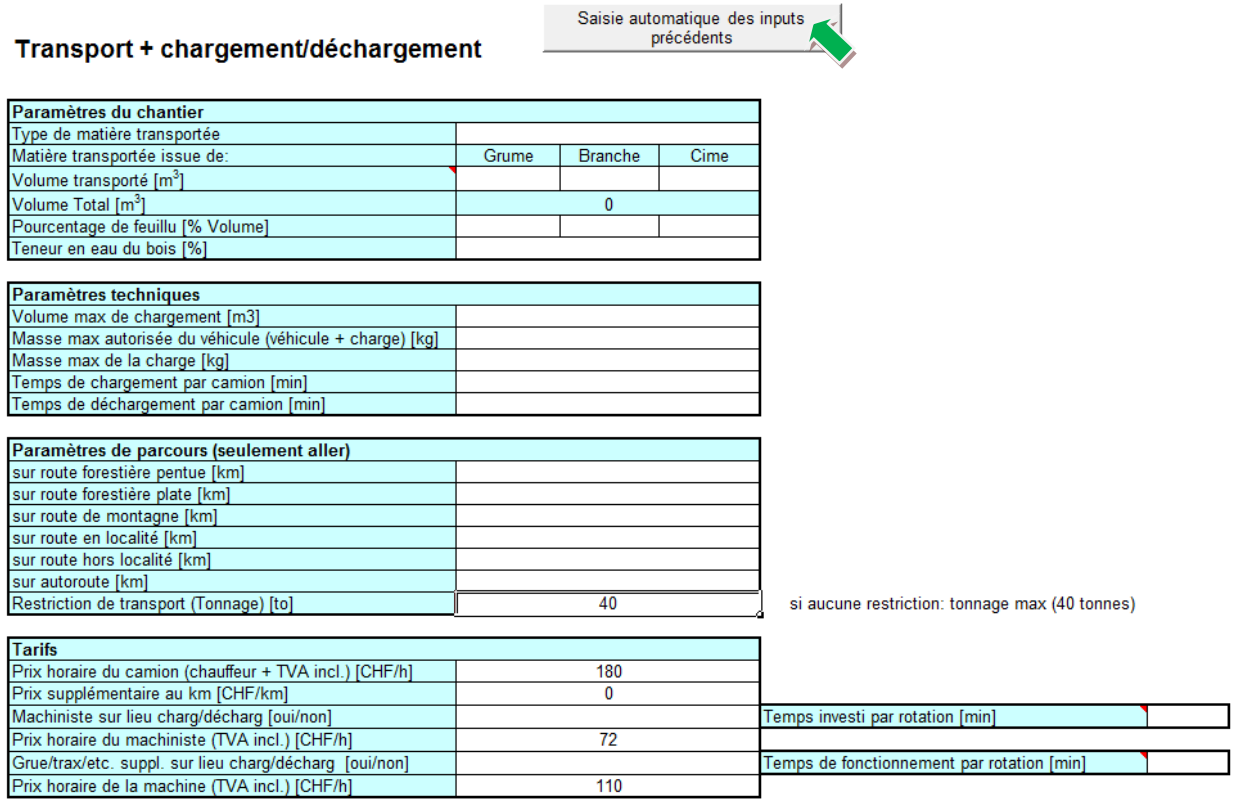

Association forestière valaisanne **Walliser Waldwirtschaftsverband**  C/o Bureau des Métiers, Case postale 141, 1951 Sion Beim Walliser Handwerkerverband, Postfach 141, 1951 Sitten T 027 327 51 15 - F 027 327 51 80 - info@foretvalais.ch

www.foretvalais.ch

#### *Points importants*

- o Paramètres du chantier
	- Normalement le type de matière transportée viendra automatiquement en fonction de la précédente action réalisée. Contrôlez tout de même s'il s'agit de grumes ou de plaquettes*.*
- o Paramètres de parcours
	- Dans tous les cas, mettez une valeur pour la restriction de transport. Par exemple si vous n'avez pas de restriction de transport mettez la valeur maximale autorisée en Suisse.

Vous pouvez insérer plusieurs transports dans le processus de votre chantier. Vous devrez simplement redéfinir les paramètres pour le nouvel onglet « Transport ».

# **Onglet « Stockage » (exemple)**

# **Stockage Plaquettes**

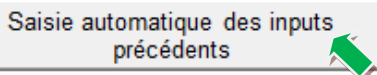

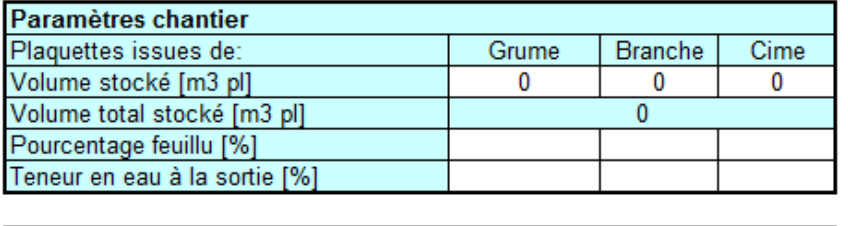

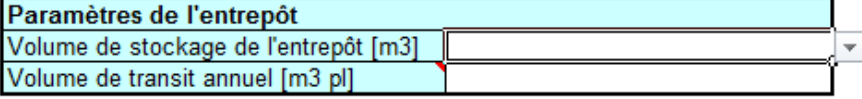

- *Points importants*
	- o Selon la sélection/action précédente, vous pouvez décider de stocker des plaquettes ou des grumes.
	- o Paramètres de l'entrepôt
		- Le volume de transit annuel correspond au volume réel qui est stocké sur l'année. (Fluctuation du stock).

#### **4 ème étape :**

#### **Lancer le calcul**

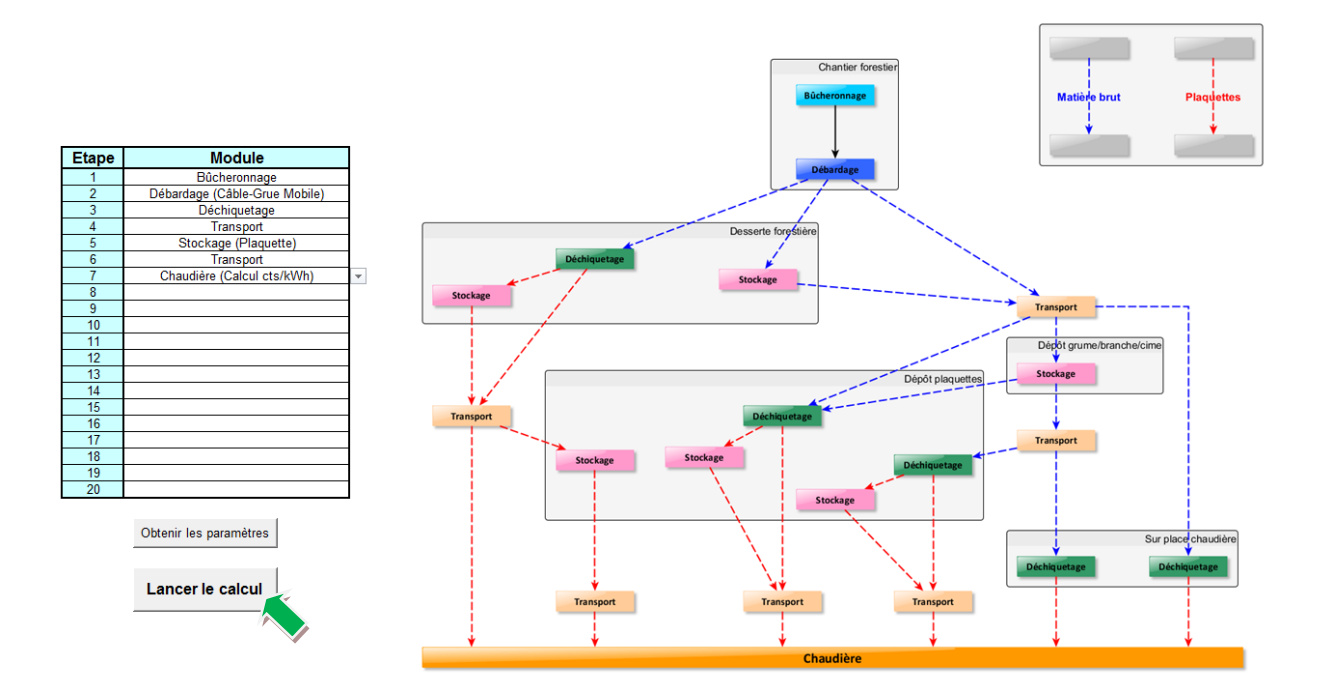

- *Points importants*
	- o Assurez-vous que vos paramètres de chantiers sont remplis correctement et que tous les onglets choisis ont été traités.
	- o Cliquez sur « Lancer le Calcul ».

#### **Résumé**

#### Résultats techniques

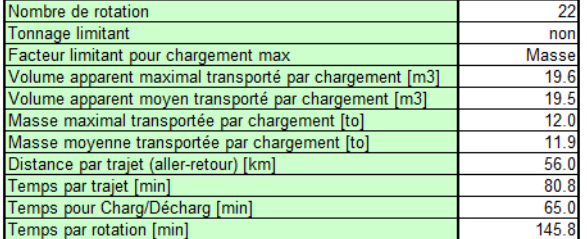

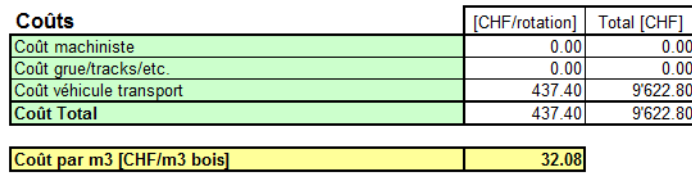

Modules / Résumé / Bûcheronnage (1) / Rés Bûcheronnage (1) / Câble-Grue Mobile (1) / Rés Câble-Grue Mobile (1) / Transport (1) / Rés Transport (1)

Pour tous les modules vous trouverez un onglet qui résume les coûts de l'activité.

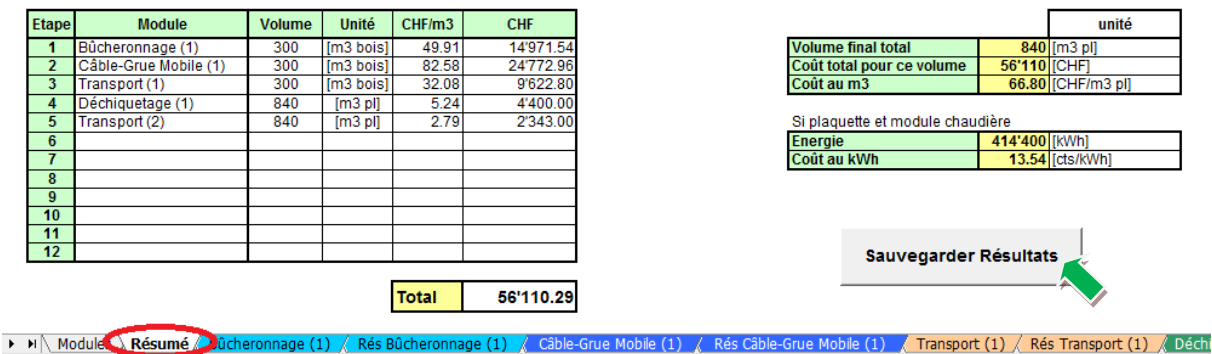

- *Points importants*
	- o La synthèse de tous les résumés vous permet d'avoir une vision rapide sur le résultat final de votre chantier, à savoir de l'exploitation à la chaudière.
	- o Sauvegarder vos résultats au moyen du bouton gris.

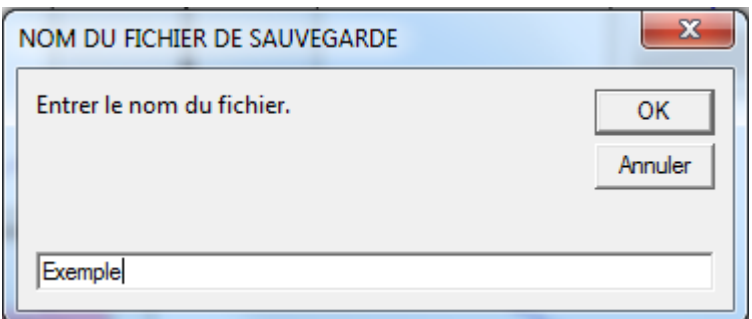

o *Nommez votre dossier et cliquez sur ok*

Votre première utilisation de CalCouFor est terminée.

Si vous rencontrez des problèmes ou que vous avez des suggestions concernant le logiciel, n'hésitez pas à nous contacter.

[christina.giesch@foretvalais.ch](mailto:christina.giesch@foretvalais.ch) ou [francois.vaudan@foretvalais.ch](mailto:francois.vaudan@foretvalais.ch)

#### **Complément**

#### **Branches et cimes**

Le programme «CalCouFor» ne prend pas en compte les coûts liés au bûcheronnage et débardage des branches et des cimes ainsi que leurs volumes respectifs par m<sup>3</sup> de grumes sorties. Le programme considère donc qu'ils sont disponibles gratuitement à un certain endroit et peuvent ensuite être déchiquetés, stockés ou transportés. Cette gratuité est bien entendu relative, car le fait de sortir des bois avec les branches engendrent un coût.

Selon une étude allemande, sortir le 100% des branches et des cimes impliquerait un surcoût d'exploitation de 20% pour permettre le débardage et leur séparation des assortiments principaux. Afin de déterminer le surcoût lié à une exploitation par arbres entier, il serait intéressant de pouvoir comparer les données de chantiers aux conditions similaires mais ou le mode opératoire serait différent.